### **Oracle Financial Services Balance Sheet Planning Application Pack**

**Installation and Configuration Guide**

**Release 8.0.8.1.0**

**Sept 2019**

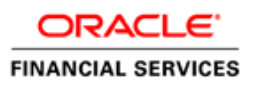

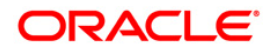

Oracle Financial Services Balance Sheet Planning Application Pack

Copyright © 2021 Oracle and/or its affiliates. All rights reserved.

This software and related documentation are provided under a license agreement

containing restrictions on use and disclosure and are protected by intellectual property laws. Except as expressly permitted in your license agreement or allowed by law, you may not use, copy, reproduce, translate, broadcast, modify, license, transmit, distribute, exhibit, perform, publish, or display any part, in any form, or by any means. Reverse engineering, disassembly, or decompilation of this software, unless required by law for interoperability, is prohibited.

The information contained herein is subject to change without notice and is not warranted to be errorfree. If you find any errors, please report them to us in writing.

If this is software or related documentation that is delivered to the U.S. Government or anyone licensing it on behalf of the U.S. Government, then the following notice is applicable:

U.S. GOVERNMENT END USERS: Oracle programs, including any operating system, integrated software, any programs installed on the hardware, and/or documentation, delivered to U.S. Government end users are "commercial computer software" pursuant to the applicable Federal Acquisition Regulation and agency-specific supplemental regulations. As such, use, duplication, disclosure, modification, and adaptation of the programs, including any operating system, integrated software, any programs installed on the hardware, and/or documentation, shall be subject to license terms and license restrictions applicable to the programs. No other rights are granted to the U.S. Government.

This software or hardware is developed for general use in a variety of information management applications. It is not developed or intended for use in any inherently dangerous applications, including applications that may create a risk of personal injury. If you use this software or hardware in dangerous applications, then you shall be responsible to take all appropriate fail-safe, backup, redundancy, and other measures to ensure its safe use. Oracle Corporation and its affiliates disclaim any liability for any damages caused by use of this software or hardware in dangerous applications.

Oracle and Java are registered trademarks of Oracle and/or its affiliates. Other names may be trademarks of their respective owners.

Intel and Intel Xeon are trademarks or registered trademarks of Intel Corporation. All SPARC trademarks are used under license and are trademarks or registered trademarks of SPARC International, Inc. AMD, Opteron, the AMD logo, and the AMD Opteron logo are trademarks or registered trademarks of Advanced Micro Devices. UNIX is a registered trademark of The Open Group.

This [software](http://www.google.com/) or hardware and documentation may provide access to or information about content, products, and services from third parties. Oracle Corporation and its affiliates are not responsible for and expressly disclaim all warranties of any kind with respect to third-party content, products, and services unless otherwise set forth in an applicable agreement between you and Oracle. Oracle Corporation and its affiliates will not be responsible for any loss, costs, or damages incurred due to your access to or use of third-party content, products, or services, except as set forth in an applicable agreement between you and Oracle.

For [information](http://www.google.com/) on third party licenses, click [here.](https://docs.oracle.com/cd/E61555_01/licensing.htm)

# **Document Control**

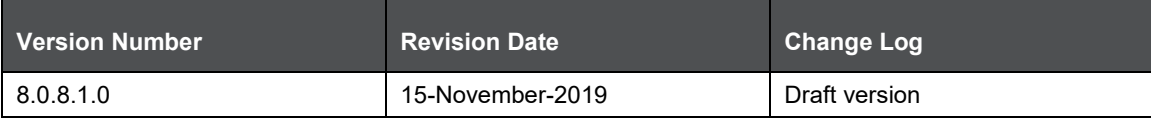

# **Table of Contents**

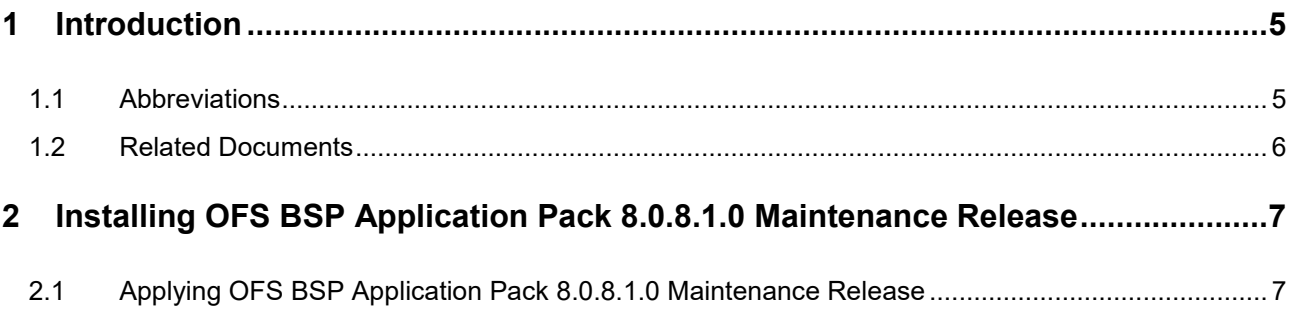

# <span id="page-4-0"></span>**1 Introduction**

This document provides step-by-step instructions to install the Oracle Financial Services Balance Sheet Planning Application Pack (OFS BSP Application Pack) Maintenance Release (ML) 8.0.8.1.0. This minor release of OFS BSP can be installed on a setup with OFS BSP Pack 8.0.8.0.0.

OFS BSP Application Pack 8.0.8.1.0 minor release includes all the bug fixes and minor enhancements done since the previous General Availability (GA) release, it is 8.0.8.0.0.

## <span id="page-4-1"></span>**1.1 Abbreviations**

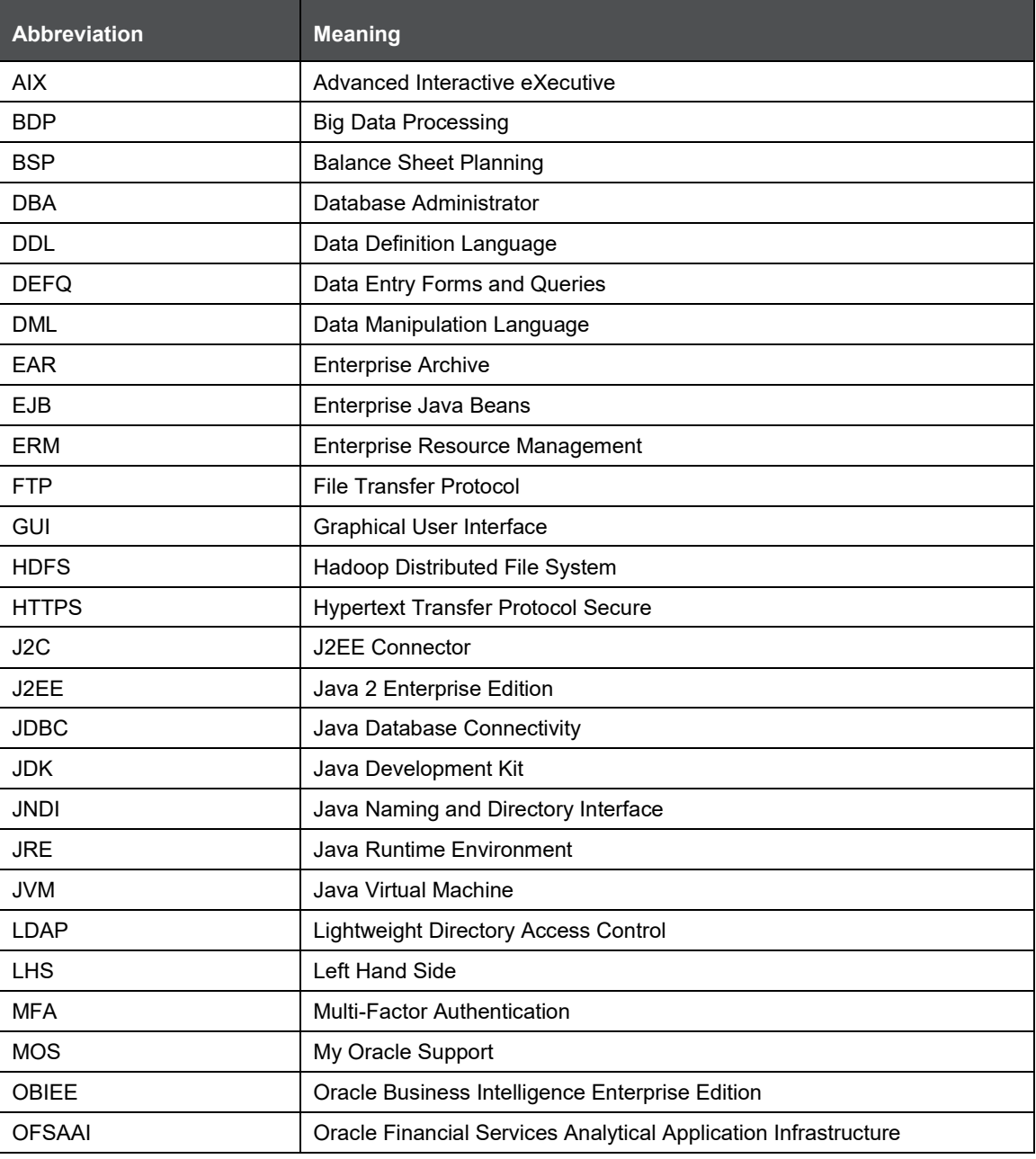

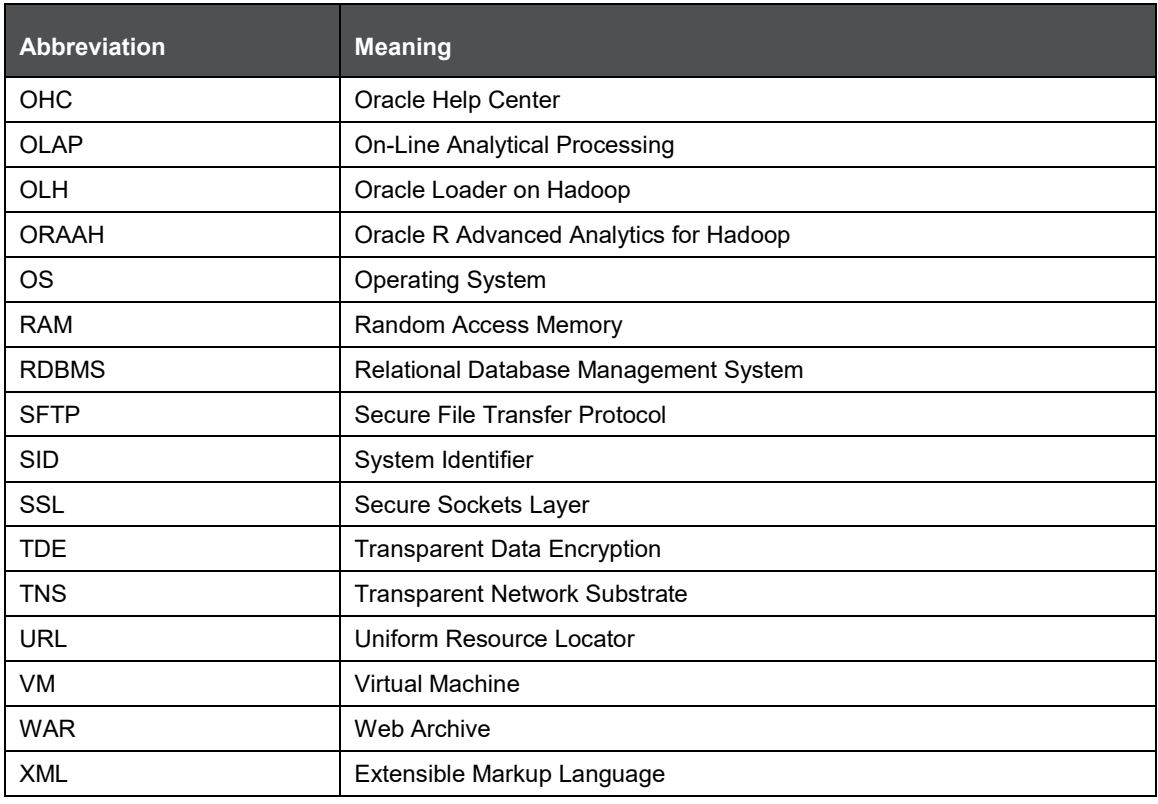

## <span id="page-5-0"></span>**1.2 Related Documents**

This section identifies additional documents related to OFS BSP Application Pack 8.0.8.1.0. You can access Oracle documentation online from the Documentation Library [\(OHC\)](https://docs.oracle.com/cd/E60202_01/bsphomepage.htm).

- [System Administrator User Guide 8.0.8.0.0](https://docs.oracle.com/cd/E88859_01/PDF/8.0.8.0.0/OFSBSP_System_Administrator_User_Guide_80800.pdf)
- [Planning Administrator User Guide 8.0.8.0.0](https://docs.oracle.com/cd/E88859_01/PDF/8.0.8.0.0/OFSBSP_Planning_Admin_Planning_User_Guide_80800.pdf)
- [Oracle Financial Services Analytical Applications Technology Matrix](http://docs.oracle.com/cd/E55339_01/homepage.htm)

# <span id="page-6-0"></span>**2 Installing OFS BSP Application Pack 8.0.8.1.0 Maintenance Release**

**NOTE** You should have OFS BSP Application Pack version 8.0.8.0.0 as the minimum patch level in order to install the 8.0.8.1.0 maintenance release.

### <span id="page-6-1"></span>**2.1 Applying OFS BSP Application Pack 8.0.8.1.0 Maintenance Release**

To download, extract, install, and configure this maintenance release:

- **1.** Log into [https://support.oracle.com](https://support.oracle.com/) and search for OFS BSP Maintenance Release **30237366** under the **Patches & Updates** tab.
- **2.** Download the OFS BSP Pack Minor Release v8.0.8.1.0 archive file and copy it to your OFSAA server in Binary mode.

**NOTE** There are different archives files for different operating systems such as AIX, Solaris, Oracle Linux, and Solaris x86.

- **3.** Shutdown all OFSAAI services. For more information, see the Start/Stop Infrastructure Services section in the [Oracle Financial Services Balance Sheet Planning](https://docs.oracle.com/cd/E88859_01/PDF/8.0.8.0.0/Oracle_Financial_Services_Balance_Sheet_Planning_Installation_and_Configuration_Guide_8.0.8.0.0.pdf) Application Pack Installation [Guide 8.0.8.0.0.](https://docs.oracle.com/cd/E88859_01/PDF/8.0.8.0.0/Oracle_Financial_Services_Balance_Sheet_Planning_Installation_and_Configuration_Guide_8.0.8.0.0.pdf)
- **4.** Log in to [My Oracle Support,](https://support.oracle.com/) search for the **33663417** Mandatory Patch in the **Patches & Updates** Tab and download it.

**ATTENTION** On the 10th of December 2021, Oracle released Security Alert CVE-2021-44228 in response to the disclosure of a new vulnerability affecting Apache Log4J prior to version 2.15. The application of the **33663417** Mandatory Patch fixes the issue.

For details, see the My Oracle Support Doc ID [2827801.1.](https://support.oracle.com/epmos/faces/DocumentDisplay?id=2827801.1)

- **5.** Log into the OFSAA server with the user credentials that were used to install OFS BSP.
- **6.** Give EXECUTE permission to the file using the following command:

```
chmod 755 OFS BSP 8.0.8.1.0 < OS>.zip
```
**7.** Extract the contents of the OFS BSP Application Pack 8.0.8.1.0 in the Download Directory installer archive file using the following command:

unzip –a OFS\_BSP\_8.0.8.1.0\_<OS>.zip

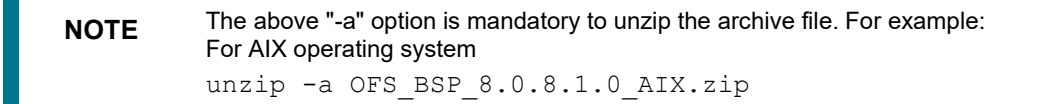

Modify params.conf file present in the OFS BSP\_PACK/OFS\_BSP/conf and update the parameters UPLOAD MODEL=1 and MODEL TYPE=0.

**8.** Give EXECUTE permission to the installer file. Navigate to: OFS BSP PACK and execute the following commands:

chmod 755 OFSAAIUpdate.sh

- **9.** Trigger the installation by executing the following command:
	- ./OFSAAIUpdate.sh
- **10.** Verify if the maintenance level release is applied successfully by checking the log files generated in the installation folder as mentioned below:
	- OFS\_BSP\_PACK/OFS\_BSP/logs/OFS\_BSP\_patch\_installation.log for OFS BSP Application Pack installation log file.

You can ignore the following errors in the log files:

ORA-00001

If there are any other errors, contact Oracle Support.

- **11.** After successful installation, follow these steps:
	- **a.** Clear the application cache. Navigate to the following paths depending on the configured web application server and delete the files:
		- **Tomcat**: <Tomcat Installation Folder>/work/Catalina/localhost/<Application Name>/org/apache/jsp
		- **Weblogic**: <Weblogic installation location>/domains/<Domain name>/servers/<Server name>/tmp/\_WL\_user/<Application name>/<auto generated folder>/jsp\_servlet
		- **WebSpehere**: <Websphere installation directory>/AppServer/profiles/<Profile name>/temp/<Node name>/server1/<Application name>/<.war file name>
	- **b.** Delete the existing EAR/WAR file available in the folder  $\frac{SPICHOWE/fivebe}{PSE}$ .
	- **c.** Generate the application EAR/WAR file and redeploy the application onto your configured web application server. For more information on generating and deploying the EAR / WAR file, see the *Post Installation Configuration* section in the [Oracle Financial Services Balance](https://docs.oracle.com/cd/E88859_01/PDF/8.0.8.0.0/Oracle_Financial_Services_Balance_Sheet_Planning_Installation_and_Configuration_Guide_8.0.8.0.0.pdf)  Sheet Planning [Application Pack Installation Guide 8.0.8.0.0.](https://docs.oracle.com/cd/E88859_01/PDF/8.0.8.0.0/Oracle_Financial_Services_Balance_Sheet_Planning_Installation_and_Configuration_Guide_8.0.8.0.0.pdf)
- **12.** After successful installation of the release, restart all OFSAAI services. For more information, see the *Start/ Stop Infrastructure Services* section in the [Oracle Financial Services Balance Sheet](https://docs.oracle.com/cd/E88859_01/PDF/8.0.8.0.0/Oracle_Financial_Services_Balance_Sheet_Planning_Installation_and_Configuration_Guide_8.0.8.0.0.pdf)  Planning [Application Pack Installation Guide 8.0.8.0.0.](https://docs.oracle.com/cd/E88859_01/PDF/8.0.8.0.0/Oracle_Financial_Services_Balance_Sheet_Planning_Installation_and_Configuration_Guide_8.0.8.0.0.pdf)

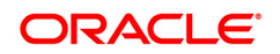